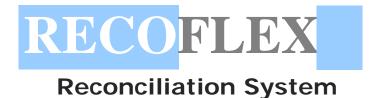

## **Need for Reconciliation**

- Reconciliation of high volumes of data
- Longer time to reconcile data
- High possibility of manual error
- Lot of paper work
- No connection between the data of the various Financial Centers

## **Overview of RecoFlex**

RecoFlex automates the process of reconciliation which otherwise consumes a lot resources including manpower, time and money. Reconciliation System automates the reconciliation of accounts to the maximum possible level using the latest technology.

RecoFlex enables a user to perform reconciliation on Bank and General Ledger. RecoFlex can maintain many accounts of different customers with ease. Different users can be assigned different roles according to the requirement.

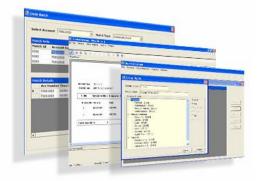

RecoFlex automates the upload and reconciliation of transactions as uploaded from Bank and General Ledger thus reducing the effort of the finance team.

## The Need

Reconciliation of accounts in any company usually involves a large number of people manually reconciling the entries. This means a lot of paper work and the high possibility of human error. This gives rise to the need of a reconciliation system which would automate the account reconciliation to the maximum possible level and generates reports identifying the entries that have not been reconciled and how long they have been in the system without being reconciled.

An automated system would provide the following benefits:

- Improved accuracy
- Greater control
- Improved efficiency
- Decreased costs
- Easy identification of entries causing account balance discrepancies
- Timely MIS reports

## **RecoFlex Features**

Data Gathering:

## **Upload Transactions**

- Transactions from different type of sources (Bank, GL, Sub-Ledger) can be uploaded into the system
- The transactions can be uploaded from five fixed format files.

The following could be some of the transaction details that could be uploaded into the system:

- Transaction Number
- Account code
- Transaction reference
- JE Number
- Transaction date
- Date of upload
- Transaction description
- Transaction amount

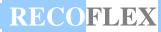

#### **Manual Update of Balances**

The details that are uploaded into the system can also be manually updated through the screen provided in the system.

Data Processing/ Reconciliation Activities:

#### **Automatic Matching**

- For All accounts / Selective accounts
- Uses Auto-match rule templates stored in the system

As already explained in the matching modules, the system would generate reports for transactions that have been matched.

#### **Reconciled Transactions Report**

| Re                              | econ Life     | ,             |                        |                       |              | 1          |                |
|---------------------------------|---------------|---------------|------------------------|-----------------------|--------------|------------|----------------|
|                                 |               |               | Reconcile<br>From 01-0 | Print Date 08-Dec-200 |              |            |                |
| Custo                           | mer Name: I   | FPO           |                        |                       |              |            |                |
| Acces                           | int Code: 00  | DOGDULUTH     |                        |                       |              |            |                |
| Match Reference Code Matched By |               |               |                        | Matched On            | Hatched Type | ÷          | Account        |
| 1                               |               | d/#00025      |                        | 11-3/1-2008           | Auto Match   |            | 0000EDULUTH    |
| 5. No.                          | Trun Date     | Reference     | Description            |                       | Dr. Amount   | Cr. Amount | Source         |
| 1                               | 14-Apr-2008   | 10001139.91   | Cash Deposit           |                       | 1139.91      | 0.00       | GENERAL LEDGER |
| 2                               | 15-Apr-2008   | 30001139-91   | DEPOSIT                |                       | 0.00         | 1139.91    | BANK           |
|                                 |               |               |                        | Tota                  | 41 113       | 1.91 1139  | 81             |
| Match                           | Reference Co. | de Matched By |                        | Matched On            | Matched Type |            | Account        |
| 2                               |               | d/#00025      |                        | 11-3un-2008           | Auto Match   |            | 00006DULUTH    |
| 5. No.                          | Tron Date     | Reference     | Description            |                       | Dr. Amount   | Cr. Amount | Source         |
| 1                               | 06-Apr-2008   | 10001307.48   | Cash Deposit           |                       | 1307.48      | 0.00       | GENERAL LEDGER |
| 2                               | 07-Apr-2008   | 30001307.48   | DEPOSIT                |                       | 0.00         | 1307.48    | BANK           |
|                                 |               |               |                        | Tota                  | A 1 1307     | 1.48 1307. | 48             |
| Hatch                           | Reference Col | de Matched By |                        | Matched On            | Matched Type |            | Account        |
| 4                               |               | s/s00025      |                        | 11-Jun-2008           | Auto Hatch   |            | 00006DULUTH    |
| 5. No.                          | Trxn Date     | Reference     | Description            |                       | Dr. Amount   | Cr. Amount | Source         |
| 1                               | 09-Apr-2008   | 10001428.41   | Cash Deposit           |                       | 1628.61      | 0.00       | GENERAL LEDGER |
| 2                               | 10-Apr-2008   | 30001628-61   | DEPOSIT                |                       | 0.00         | 1828.61    | BANK           |

The details in the report would include:

- Account Code
- Match Set Reference No.
- Reference
- Description
- Transaction Date
- Date of matching
- Matched By
- Transaction Amount
- Matched Type
- Source
- The report would be grouped on Account Code & Match Set Reference No.

#### **Manual Matching**

The transactions that are not matched through the auto-matching can be manually reconciled through this feature.

Following category of system users would be allowed access to this functionality:

- Owner of the selected accounts.
- Backup user of some other reconcilers of the selected account.
- Supervisor of the reconcilers of the selected account.

| Connect. Upload                                                                      | Processing House                                                                | Emping Security                                      | Jook Mindows                                        | 1940 | Ext.                              |                                      |                |                                      |                       |
|--------------------------------------------------------------------------------------|---------------------------------------------------------------------------------|------------------------------------------------------|-----------------------------------------------------|------|-----------------------------------|--------------------------------------|----------------|--------------------------------------|-----------------------|
|                                                                                      |                                                                                 |                                                      |                                                     |      | Account No.                       | 3/9-100-01-371                       | Get Data       | Current Cycle :<br>Cycle From 06/01/ | 2007 To 06/30         |
| Katch Grid                                                                           |                                                                                 |                                                      |                                                     |      |                                   |                                      |                |                                      |                       |
| Reference D                                                                          | ecorption Ano                                                                   | unt Tran Date                                        |                                                     |      | Tran Type                         | Source                               |                | 2                                    | Close                 |
|                                                                                      |                                                                                 |                                                      |                                                     |      |                                   |                                      |                | Match                                | C.C.ION               |
|                                                                                      |                                                                                 |                                                      |                                                     |      |                                   |                                      |                | () Innediate                         | Enact                 |
|                                                                                      |                                                                                 |                                                      |                                                     |      |                                   |                                      |                |                                      |                       |
| 6                                                                                    |                                                                                 |                                                      |                                                     |      |                                   |                                      | 2              |                                      |                       |
| ransactions                                                                          |                                                                                 | GENERAL LEDGER                                       |                                                     |      | 3                                 |                                      |                | 545                                  |                       |
|                                                                                      |                                                                                 |                                                      |                                                     |      |                                   |                                      |                |                                      |                       |
| Drag a column header he                                                              | we to group by that colu                                                        | enn)                                                 |                                                     |      |                                   |                                      |                |                                      |                       |
| Reference                                                                            | Description                                                                     | Anount                                               | Tran Date                                           |      | Tran Type                         | Source                               | Renar          | la la                                | Salus.                |
| 2                                                                                    |                                                                                 |                                                      |                                                     |      |                                   |                                      |                |                                      |                       |
| 000000000000000000000000000000000000000                                              | Check                                                                           | -10.00                                               | 06/01/2007                                          | 1    | GENERAL LEDGER                    | Expand                               | Hofe           | đş                                   | A                     |
| 000000000000000000000000000000000000000                                              | Check.                                                                          | -179.00                                              | 06/01/2007                                          |      | GENERAL LEDGER                    | Expand                               |                | lighgh                               | A                     |
| 000000000000000000000000000000000000000                                              | Chedi.                                                                          | +25.10                                               | 06/01/2007                                          |      | GENERAL LEDGER                    | Expand                               | g#g#           | ofe o                                | A                     |
| 000000000000000000000000000000000000000                                              |                                                                                 |                                                      | 66/01/2007                                          |      | GENERAL LEDGER                    | GER. Expand                          | adadad         | la la                                | A                     |
|                                                                                      |                                                                                 |                                                      | 06/01/2007                                          |      | GENERAL LEDGER                    | Upload                               |                |                                      | A .                   |
| 000000000000000000000000000000000000000                                              | SYS WAR MATCH - C                                                               | -,10                                                 | WEPP LOOMPY                                         |      | analysis the apr                  | Transfer.                            |                |                                      | n                     |
| 000000000000000000000000000000000000000                                              | SIS WARMATON - C                                                                | -,10                                                 | (MPA (Selder)                                       |      | Carrier and the                   | 1                                    |                |                                      | in .                  |
|                                                                                      |                                                                                 | EANK.                                                | West Looker                                         |      | In a constant                     |                                      |                | 5 of 6                               | 10                    |
| Conconnections<br>Fransactions<br>Drag a column header he                            |                                                                                 | BANK                                                 | Dentrative                                          |      |                                   |                                      |                | 5 ar 6                               | 10                    |
| ransactions                                                                          |                                                                                 | BANK                                                 | TranDate                                            |      | Tran Type                         | Source                               | Renar          |                                      | Rahas                 |
| Franciactions<br>Chag a column freader fre<br>Reference                              | we to group by that colu                                                        | BANK                                                 |                                                     |      |                                   |                                      | Renar          |                                      |                       |
| Fransactions<br>Crag a column header to                                              | we to group by that colu                                                        | BANK<br>BIN<br>Amount                                |                                                     |      |                                   |                                      | Renar          |                                      |                       |
| ransactions<br>Crag a column header he<br>Reference                                  | we to group by that colu<br>Description                                         | BANK<br>en<br>Anourt<br>10.00                        | Tran Date                                           |      | Tran Type                         | Source                               | Dena           |                                      | Rubus                 |
| ransactions<br>Drag a column treader to<br>Reference<br>F<br>a 1-b                   | re to group by that call<br>Description<br>TELECOM LEASING                      | BANK<br>en<br>Amount<br>10.00<br>10.00               | Tran.Date<br>03/15/2008                             |      | Tran Type<br>EAVAK                | Source                               | Penal<br>k; Bi |                                      | Rabus                 |
| ransactions<br>Crag a column teader to<br>Reference<br>8<br>al 6<br>al 6<br>al 6     | re to group by that colo<br>Description<br>TELECOM LEASTING<br>TELECOM LEASTING | BANK<br>Amount<br>20.00<br>10.00<br>1.10             | Tran.Date<br>01/15/2008<br>03/19/2008               |      | Tran Type<br>EXVIX<br>EXVIX       | Source<br>Upload<br>Upload           |                |                                      | Stabus<br>A<br>A      |
| Fransactions<br>Crag a column teader to<br>Reference<br>#<br>all &<br>all &<br>all & | ee to group by that colo<br>Description<br>TELECOM LEASING<br>TELECOM LEASING   | EANK<br>Fm<br>Amount<br>10.00<br>10.00<br>10<br>7.90 | Tran Date<br>01/15/2008<br>03/15/2008<br>03/15/2008 |      | Tran Type<br>EANK<br>EANK<br>EANK | Source<br>Upload<br>Upload<br>Expand | 1, 10          |                                      | Stabue<br>A<br>A<br>A |

#### **Undo Match**

Undo a match done by the system or manually, if there is a problem with the match.

There can be two types of undo match.

- Complete
- Selective

## **Complete Undo**

Used to un-match an entire match set.

## Selective Undo

There might be cases where out of a number of transactions in a match set only a few transactions' matching has to be undone, provided that rests of the transactions still make a valid match.

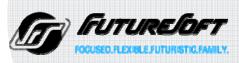

# **RECO**FLEX

## Aging Report

Aging Report provides categorized aging of the un-reconciled transactions, summarized on an account level and having following details:

- Account Code
- Total number of transactions
- Number of transactions with rating A
- Number of transactions with rating B
- Number of transactions with rating C
- Number of transactions with rating D
- Average age of transactions for the account

Where A, B, C and D are the ratings of the accounts according to the aging rules specified in the system.

Further, each account can be mapped to an appropriate aging rule

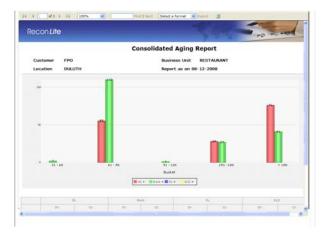

Analyze Exception Data:

The transactions that are outstanding need to be analyzed and the reason for their not getting reconciled needs to be identified. The reconciliation system provides a number of tools with the help of which this analysis would become much easier. Some of these tools are listed below:

## Find Replace Reference

• The user can replace the "Reference" values of all selected transactions, by a user-entered replacement value.

## Filter Data

- Build a complex or simple filter criterion using this interface.
- User can specify the filter criteria by
  - Selecting a field
  - Selecting the operator
  - Specifying the filter value
- User can then add the statement to the filter criteria.

### Sort Data

- Specify sort criterion up to three levels.
- Select field(s) from the list provided
- Sort on ascending or descending

## **Outstanding Transactions Report**

| Re     | conLite          |       |           |                              | Cart .         | -          | -           |
|--------|------------------|-------|-----------|------------------------------|----------------|------------|-------------|
|        |                  | 5     |           |                              | 7 14           |            |             |
|        |                  |       |           | standing Transactions Report |                |            |             |
|        |                  |       | From      | 01-Dec-2006 To 08-Dec-2008   |                |            |             |
|        | ner Name: FPG    |       |           |                              | Print Date: 08 | -Dec-2008  |             |
|        | t Code : 00099P/ |       |           |                              |                |            |             |
| Source | : GENERAL LED    | GER   |           |                              |                |            |             |
| 5.No.  | Trin Date        |       | Reference | Description                  | Dr. Amount     | Cr. Amount | Bucket Name |
| 1      | 03-3an-2007      | 13909 |           | Outstanding Checks           | 0.00           | 36,65      |             |
| 2      | 03-3an-2007      | 13933 |           | Outstanding Checks           | 0.00           | 30.85      |             |
| 3      | 03-Jan-2007      | 14083 |           | Outstanding Checks           | 0.00           | 0.53       |             |
| 4      | 03-Jan-2007      | 14247 |           | Outstanding Checks           | 0.00           | 116.36     | > 180       |
| 5      | 03-Jan-2007      | 14509 |           | Outstanding Checks           | 0.00           | 112.55     | > 100       |
| 6      | 17-Jan-2007      | 14700 |           | Outstanding Checks           | 0.00           | 51.94      | > 180       |
| 7      | 17-Jan-2007      | 14870 |           | Outstanding Checks           | 0.00           | 0.82       | > 180       |
| 8      | 17-Jan-2007      | 14937 |           | Outstanding Checks           | 0.00           | 48.85      | > 180       |
| 9      | 17-Jan-2007      | 14979 |           | Outstanding Checks           | 0.00           | 15.45      | > 100       |
| 10     | 31-Jan-2007      | 15721 |           | Outstanding Checks           | 0.00           | 3.01       | > 180       |
| 11     | 31-Jan-2007      | 15797 |           | Outstanding Checks           | 0.00           | 0.15       | > 180       |
| 12     | 14-Feb-2007      | 16549 |           | Outstanding Checks           | 0.00           | 0.15       | > 180       |
| 13     | 14-Feb-2007      | 16751 |           | Outstanding Checks           | 0.00           | 8.90       | > 180       |
| 14     | 28-Feb-2007      | 16970 |           | Outstanding Checks           | 0.00           | 65.05      | > 180       |
| 15     | 28-Feb-2007      | 17418 |           | Outstanding Checks           | 0.00           | 65.72      | > 180       |
| 16     | 28-Feb-2007      | 17502 |           | Outstanding Checks           | 0.00           | 36.37      | > 180       |
| 17     | 12-Mar-2007      | 17698 |           | Outstanding Checks           | 0.00           | 52.60      | > 180       |

- Lists all transactions that are outstanding in the system
- Report displays following details:
  - Account Code
  - Reference
  - Transaction Date
  - Transaction Amount
  - Bucket Name (Aging)

## **Exhibit Report**

The system would display Annexure wise Exhibit report, which would include following details:

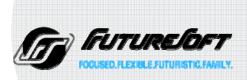

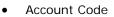

- Account Name
- Reconciled Period
- Reviewed By
- Annexure:
  - Annexure I List of Cheque issued but not presented for payment.
  - Annexure II List of Amount debited in book not in bank.
  - Annexure III List of Amount debited by bank statement not in book.
  - Annexure IV List of Amount credited in bank statement not in book.

Parameters, Rule Definitions & Setups:

### **Location Setup**

### **Currency Setup**

### **Cost Center Setup**

### **Account Setup**

Unique account code includes other the components of the account. Details captured are:

- Location Code
- Currency Code
- Cost Center Code
- Account code
- Account Owner (would be used for client contact also)
- Usage Instructions Code
- Variance Limit (in optional features)
- Decimal Points

## User Management with Single Sign-On capability

- Login Id Network domain ID
- User Name
- Password (used for web based reporting module)
- User Type
- Supervisor id –id of user who approves accounts reconciled by the user being setup.
- Backup user id –id of user who has access to accounts of the user being setup.
- Active Flag Indicator of inactive or active user. Only active users allowed to log into the system.

## Auto System Triggered Reminders & Escalations

The system can be configured to send reminders & escalation mails to the concerned persons on following events:

- Reminders/ Escalation for respective:
  - Upcoming/ Missed Uploads for an account-set

**RECOFLEX** 

- Upcoming/ Missed Reconciliation activity for an account-set
- Upcoming/ Missed Recon-Closure for an account-set
- Upcoming/ Missed Recon-Closure Review deadlines for an accountset

The following details can be captured for each of above Escalation Conditions & Account Set:

- Email to which escalation email needs to be sent
- CC to which the email needs to be sent
- Content of email.

## **User Defined Matching Rules**

Rules used by the system while performing an automatic match on an account(s). Details maintained in a rule:

- Match Rule Name
- Created By
- Condition Field Left
- Summary operator Left
- Operator
- Condition Field Right
- Summary operator Right

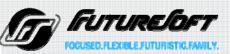

Some examples for matching rules could be:

- General Ledger transaction(s) reference = Bank transaction(s) reference and have the same amount.
- General Ledger transaction(s) journal number = Bank transaction(s) journal number and have the same amount
- General Ledger transaction(s) description (or a part of it) = Bank transaction(s) description (or a part of it) and have the same amount.
- General Ledger transaction(s) journal number = Bank transaction(s) journal number and have the same amount
- General Ledger transaction(s) description (or a part of it) = Bank transaction(s) description (or a part of it) and have the same amount.
- General Ledger transaction(s) reference = General Ledger transaction(s) reference
- Bank transaction(s) reference = Bank transaction(s) reference

## **Client Setup**

The Client code would be linked to the account code along with the other codes to uniquely identify an account. The details captured would include:

- Client Code
- Client Name
- Primary Client Contact
- Primary Client Contact Email
- Primary Client Contact Details
- Secondary Client Contact
- Secondary Client Contact Details
- Master SLA Document (link to Filename & Path)
- Relationship Manager (Internal to Quattro)
- Relationship Manager Email

## **Reconciliation Account Setup**

This would identify all the account(s) that are part of this reconciliation

**RECOFLEX** 

- Account-Set ID
  - Reconciliation Type:
    - Financial
    - Non-Financial Unit
  - Constituent Accounts-Sets
- Scenario for 3 way/ account reconciliation to be explored by sample data
  - Primary Account Code
  - Secondary Account Code

## RecoFlex & Review Calendar Setup

- Client Code
- Recon Account Set (a combination of 2 or 3 account Primary, Secondary & optional Third)
- Frequency (Monthly/ Weekly/ Daily) (from Account-set maintenance)
- Every n<sup>th</sup> Month/ Week (if not regular)
- GL/Primary Data Upload Date Range (Earliest-Latest)
- Bank/Secondary Data Upload Date Range (Earliest-Latest)
- Other/3<sup>rd</sup> Data Type Upload Date Range (Earliest-Latest)
- Recon Closure Date By Days
- Recon Review Date By Days

## **Usage Instructions**

- Each account may have its own rules for reconciliation.
- Expert reconcilers can create usage instructions for other reconcilers.
- Reconcilers see the usage instructions specified for the selected account.
- Secured from editing by the users.

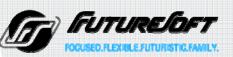

## **RECO**FLEX

## Recon Work Dashboard (Client Work Set & Period wise)

- For a Date Range (for Daily) / Period (for monthly/ fortnightly/ weekly)
- Separate reports would be used for daily processes & monthly recons
- For a Client / All Clients

### Resource-wise Account-Wise Detailed Productivity Report

- Resource wise RecoFlex Work Set wise
  Resource Utilization
- For a Date Range (for Daily) / Period (for monthly/ weekly)
- For a Client / All Clients
- Working Resource Name
- Assigned RecoFlex Work Set Account
- Time Spent (on this Account Set)
  - RecoFlex Work Started (Yes/ No)
    - System detected (any auto/manual matching activity started or not)
- Manually Matched Transaction (on this Account Set)
- Closure Status (Soft Closed/ Finalized)

### **Resource-wise Productivity Summary**

- For a Date Range (for Daily) / Period (for monthly/ weekly)
- This productivity report gives period-wise productivity and resource utilization
  - Working Resource Name
  - Number of Assigned Recon Work Sets
    Account Sets
  - Total Account Sets worked upon
  - % Accounts Worked Upon (vs. Assigned Accounts)
  - Total Standard Time for these Accounts
  - Total Time Spent (logout–login)
  - Time Spent Variance % (vs. Standard Time)
  - Manually Matched Transactions

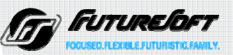